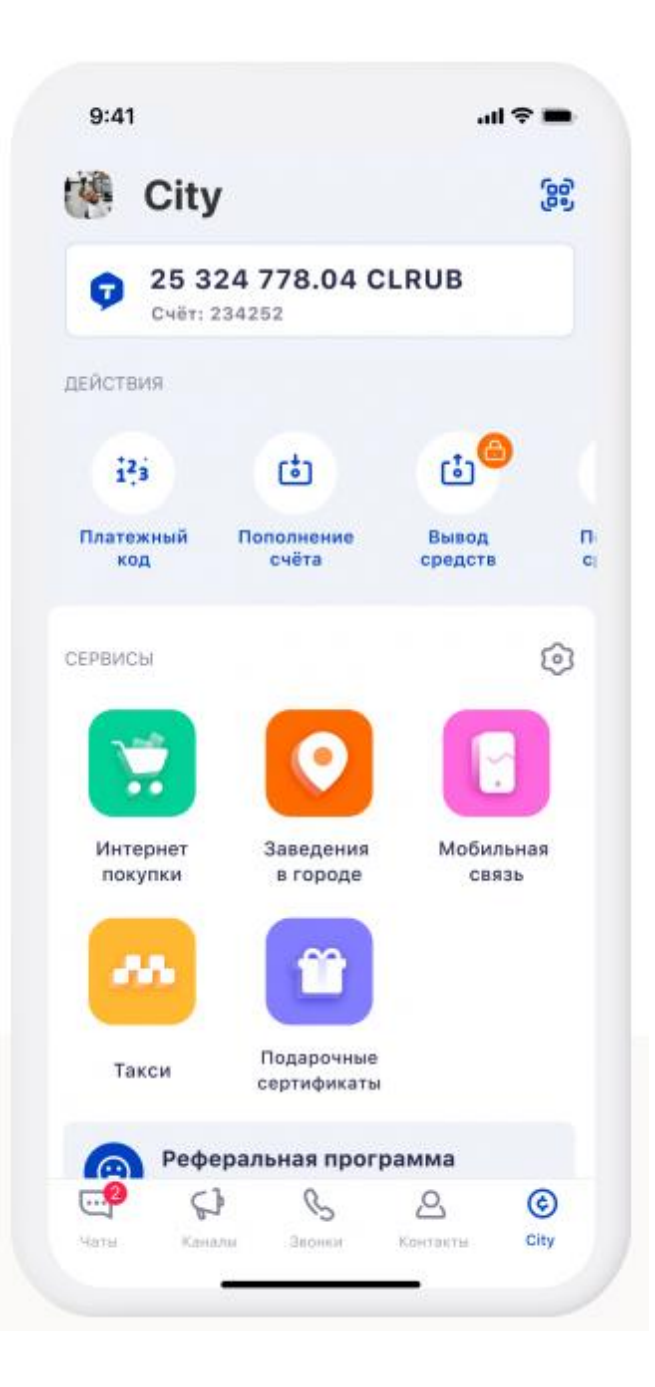

## Мессенджер City Tok

- чат с моментальным и точным переводом сообщений на 16 языков;
- создание каналов и групп;
- отправка голосовых сообщений;
- рекламная площадка для МСП

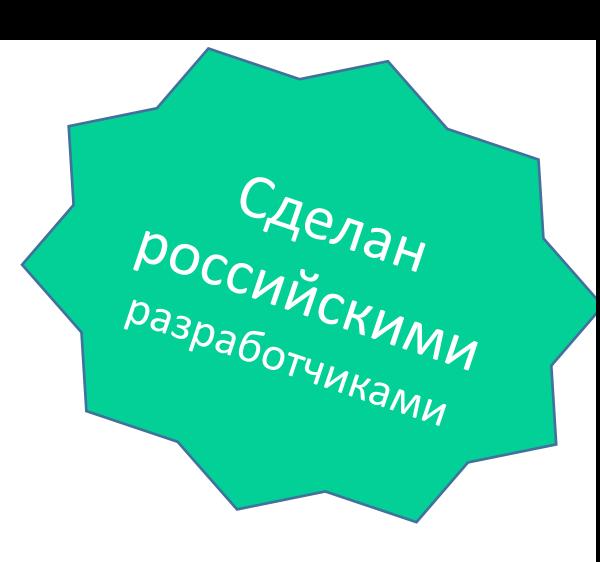

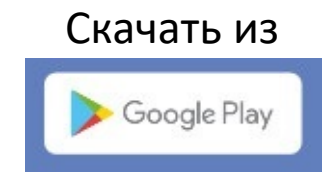

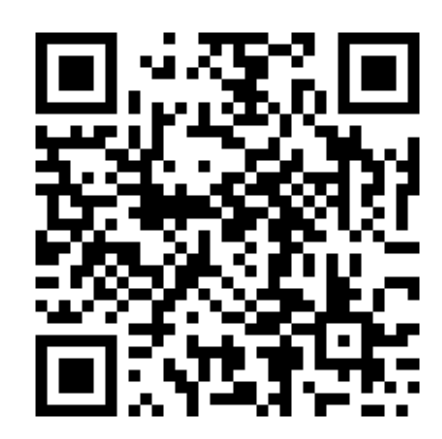

Скачать из

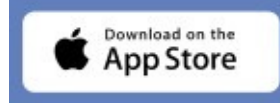

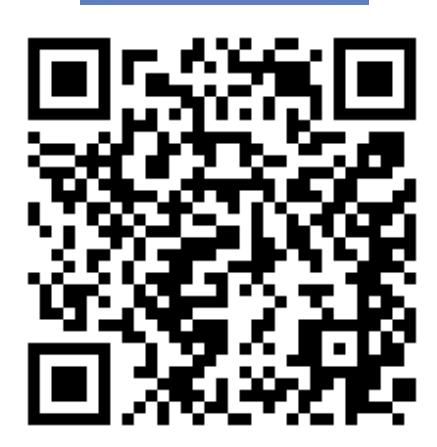

# ИНСТРУКЦИЯ

- Откройте приложение на своем телефоне сканер QR-кода Отсканируйте код, который подходит для системы вашего
	- телефона
- Скачиваем приложение
- Открываем приложение
- Введите свой номер телефона через +7
- Придумываем пароль с заглавной буквы (англ. буквы+цифры)
- Нажимаем ЗАРЕГИСТРИРОВАТЬСЯ
- Вам приходит пароль-подтверждение, вводим

## Как добавиться в чат…

#### **1й способ:** зайти в приложение-

нажать кнопку

отсканировать QR-код

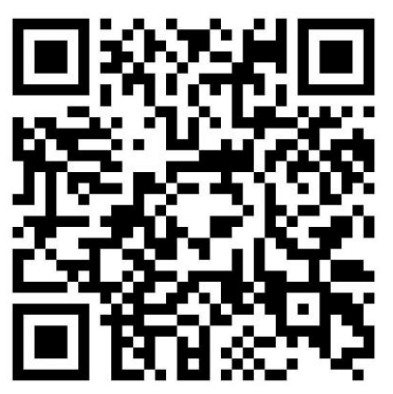

**2й способ:** пройти по ссылке <https://citytok.one/t/QIpfQixc06>

#### **3й способ:**

- Находим меню **Контакты**
- Нажимаем в верхнем правом углу **+**
- Вводим мой номер +7-915-916-28-04, имя

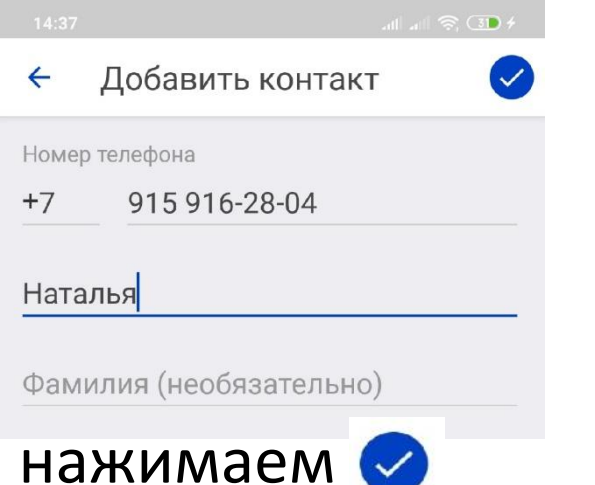

• Далее пишем мне сообщение:

«Добавьте меня в чат. Я, Иванов Иван Иванович, компания «Ромашка», директор»

# Почему чат в CityTok?

- 1. Мы планируем, кроме группы, создать еще и канал, где будут освещены наиболее часто возникающие вопросы. Мессенджеров, где есть возможность создать канал и группу, всего 2 – Телеграмм и CityTok.
- 2. Телеграмм то блокируют, то разрешают. Именно поэтому выбран CityTok.
- 3. В CityTok вы можете общаться с зарубежными партнерами без переводчика. Т.е. если ваш партнер в Германии, то он, настроив язык на немецкий, получит ваше сообщение на немецком.

## До встречи в чате!